# Ubuntu / Debian

- [CLI bas](#page-1-0)ics
- [Server sec](#page-3-0)urity
- [Compress and extract](#page-4-0) TAR files
- [Cyber Sec](#page-10-0)urity

## <span id="page-1-0"></span>CLI basics

### Sudo

Suck it Up and Do as Ordered.

Add a user to the duoers file (so he can use Sudo to force commands).

sudo nano /etc/sudoers

### Sudo bang bang

If you forgot the add 'sudo' before a command, the easy way is not rev but to add the following (!! [bang bang] means: 'add this to my previous the previous command).

sudo !!

The !! parameter represents the latest CLI command.

### Show technical server (hardware) informat

To show information about the linux system hardware, run the followin

sudo lshw

Sourcettps://www.tecmint.com/commands-to-collect-system-and-hardware-information-

### **Wget**

GNU Wget is a free utility for non-interactive download of files from tl HTTPS, and FTP protocols, as well as retrieval through HTTP proxies.

Wget is non-interactive, meaning that it can work in the background, w on. This allows you to start a retrieval and disconnect from the systen work. By contrast, most of the Web browsers require constant user's p great hindrance when transferring a lot of data.

Wget can follow links in HTML, XHTML, and CSS pages, to create local sites, fully recreating the directory structure of the original site. This "recursive downloading." While doing that, Wget respects the Robot Example 20 and  $\mathbf{F}$  ( $/$ robots.txt). Wget can be instructed to convert the links in downloade files, for offline viewing.

Wget has been designed for robustness over slow or unstable network fails due to a network problem, it will keep retrying until the whole fil server supports regetting, it will instruct the server to continue the download

Source: buntu ManPages > Wget

### Create a complete website mirror through CLI

wget -mk https://www.copy-this-site.com/

Functions

- -m == Mirrors all public available files
- -k == Write recursive to mirror location (otherwise files will be linke

### Language errors

To reconfigure the language issue within Ubuntu / Devian, run the foll 50/50 chance it will fix the bloody error message.

dpkg-reconfigure tzdata

### Reverse search in last used commands

You can search in previously used commands inside the CLI interface.

ctrl + R

## <span id="page-3-0"></span>Server security

[Tutsplus Basic S](http://code.tutsplus.com/tutorials/securing-your-server-login--cms-22001)ecurity

## <span id="page-4-0"></span>Compress and extract TAR files

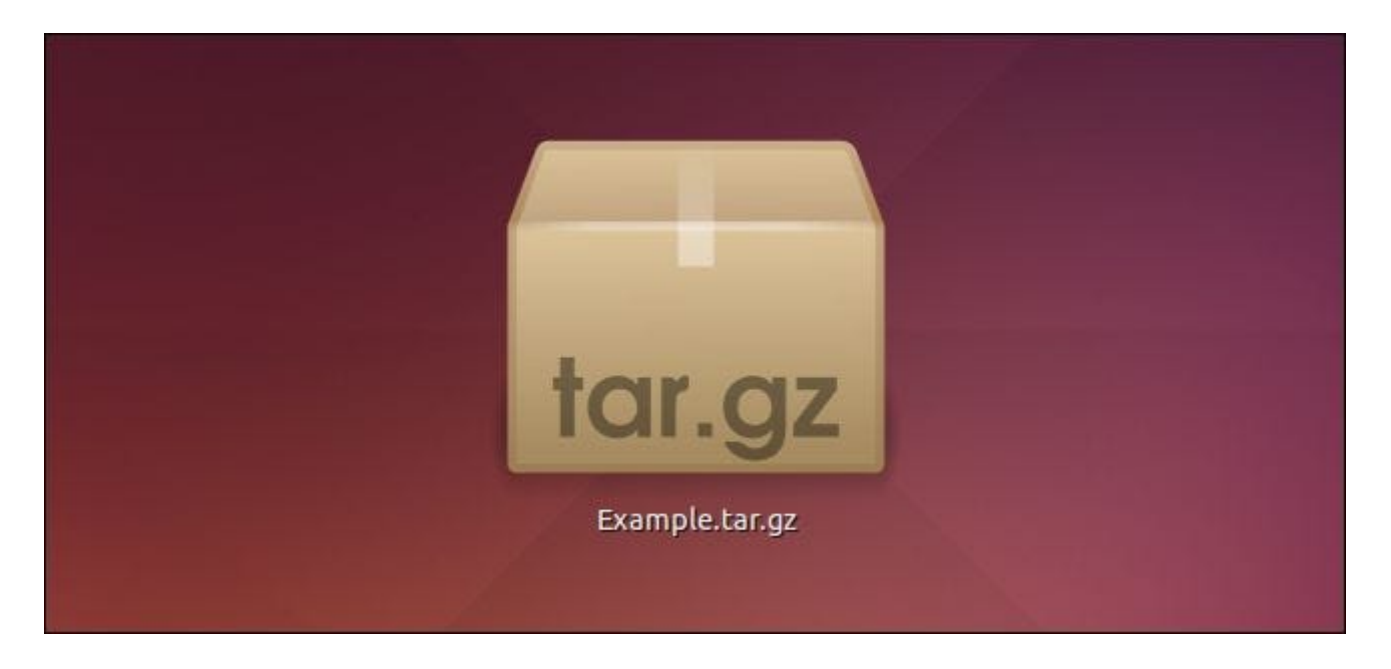

The tar command on Linux is often used to create .tar.gz or .tgz archive files, also called "tarballs." This command has a large number of options, but you just need to remember a few letters to quickly create archives with tar. The tar command can extract the resulting archives, too.

The GNU tar command included with Linux distributions has integrated compression. It can create a .tar archive and then compress it with gzip or bzip2 compression in a single command. That's why the resulting file is a .tar.gz file or .tar.bz2 file.

## Compress an Entire Directory or a Single File

Use the following command to compress an entire directory or a single file on Linux. It'll also compress every other directory inside a directory you specify–in other words, it works recursively.

tar -czvf name-of-archive.tar.gz /path/to/directory-or-file

Here's what those switches actually mean:

- -c: Create an archive.
- $\bullet$  -z: Compress the archizip. with g
- -v: Display progress in the terminal while creating the aveor biouseeg also mode. The v is always optional in these commands, but it s helpful.
- -f: Allows you to speid effy at the archive.

Let s say you have a directory named stuff in the current directory a file named archive.tar.gz. You d run the following command:

tar -czvf archive.tar.gz stuff

Or, let s say there s a directory at /usr/local/something on the current compress it to a file named archive.tar.gz. You d run the following cor

tar -czvf archive.tar.gz /usr/local/something

## Compress Multiple Direct Files at Once

RELATE B: to Manage Files from the Linux Terminal: 11 Commands You Know

While tar is frequently used to compress a single directory, you could multiple directonu ets ple individuab fiboosh. Just provide a list of files or instead of a single one. For example, let s say you want to compress t directory, the /usr/local/stuff directory, and the /home/ubuntu/Documents/notes.txt file. You'd just run the following command:

tar -czvf archive.tar.gz /home/ubuntu/Downloads /usr/local/stuff /home/ubuntu/Documents/notes.txt

Just list as many directories or files as you want to back up.

#### **C D** ubuntu@ubuntu:~

ubuntu@ubuntu:~\$ tar -czvf archive.tar.gz /home/ubuntu/Downloads /usr/lo al/stuff /home/ubuntu/Documents/notes.txt tar: Removing leading '/' from member names /home/ubuntu/Downloads/ /home/ubuntu/Downloads/song.mp3 /home/ubuntu/Downloads/video.mp4 /home/ubuntu/Downloads/image.png /usr/local/stuff/ /usr/local/stuff/file /home/ubuntu/Documents/notes.txt ubuntu@ubuntu:~\$

## Exclude Directories and Files

In some cases, you may wish to compress an entire directory, but not include certain files and directories. You can do so by appending an  $\left| \cdot \right|$  exclude switch for each directory or file you want to exclude.

For example, let's say you want to compress /home/ubuntu, but you don't want to compress the /home/ubuntu/Downloads and /home/ubuntu/.cache directories. Here's how you'd do it:

```
tar -czvf archive.tar.gz /home/ubuntu --exclude=/home/ubuntu/Downloads --
exclude=/home/ubuntu/.cache
```
The  $\lceil -\epsilon \times 1$  and switch is very powerful. It doesn't take names of directories and files-it actually accepts patterns. There's a lot more you can do with it. For example, you could archive an entire directory and exclude all .mp4 files with the following command:

```
tar -czvf archive.tar.gz /home/ubuntu --exclude=*.mp4
```
#### **B D** ubuntu@ubuntu:~

ubuntu@ubuntu:~\$ tar -czvf archive.tar.gz /home/ubuntu --exclude=/home/u untu/Downloads --exclude=/home/ubuntu/.cache tar: Removing leading '/' from member names /home/ubuntu/ /home/ubuntu/archive.tar.gz /home/ubuntu/stuff/ /home/ubuntu/stuff/test/ /home/ubuntu/stuff/test/file2 /home/ubuntu/stuff/test/file1 /home/ubuntu/.ICEauthority /home/ubuntu/Videos/ /home/ubuntu/Pictures/ /home/ubuntu/Music/ /home/ubuntu/Documents/ /home/ubuntu/Documents/notes.txt

## Use bzip2 Compression Instead

While gzip compression is most frequently used to create .tar.gz or .tgz files, tar also supports bzip2 compression. This allows you to create bzip2-compressed files, often named .tar.bz2, .tar.bz, or .tbz files. To do so, just replace the -z for gzip in the commands here with a -j for bzip2.

Gzip is faster, but it generally compresses a bit less, so you get a somewhat larger file. Bzip2 is slower, but it compresses a bit more, so you get a somewhat smaller file. Gzip is also more common, with some stripped-down Linux systems including gzip support by default, but not bzip2 support. In general, though, gzip and bzip2 are practically the same thing and both will work similarly.

For example, instead of the first example we provided for compressing the stuff directory, you'd run the following command:

tar -cjvf archive.tar.bz2 stuff

ubuntu@ubuntu:~\$ tar -cjvf archive.tar.bz2 stuff stuff/ stuff/test/ stuff/test/file2 stuff/test/file1 ubuntu@ubuntu:~\$

### Extract an Archive

Once you have an archive, you can extract it with the tar command. The following command will extract the contents of archive.tar.gz to the current directory.

tar -xzvf archive.tar.gz

It's the same as the archive creation command we used above, except the  $\frac{1}{x}$  switch replaces the -c switch. This specifies you want to e**x**tract an archive instead of create one.

You may want to extract the contents of the archive to a specific directory. You can do so by appending the  $\lceil -c \rceil$  switch to the end of the command. For example, the following command will extract the contents of the archive.tar.gz file to the /tmp directory.

tar -xzvf archive.tar.gz -C /tmp

If the file is a bzip2-compressed file, replace the "z" in the above commands with a "j".

This is the simplest possible usage of the tar command. The command additional options, so we can t possibly list them all here. Forimiortearin command at the shell to view the tar comimatonich satile that players the ey to quit the information page when you re domead ourcsammahsucal online

If you re using a graphical Linux desktop, you could also use the filemanager included with your desktop to create or extract .tar files. On and create .tar archives with Ztimuet if it bye.

Source: HowToGe & ktps://www.howtogeek.com/248780/how-to-compress-a [using-the-tar-command-](https://www.howtogeek.com/248780/how-to-compress-and-extract-files-using-the-tar-command-on-linux/)on-linux/

## <span id="page-10-0"></span>Cyber Security

### Logged in users

W displays information related to users that are currently logged in. Following is its syntax:

w

Output should look like:

myname@server:~\$ w 23:22:10 up 1 day, 19 min, 1 user, load average: 0,54, 0,83, 0,97 USER TTTY FROM LOGIN@ IDLE JCPU PCPU WHAT myname  $\Box$  0 : 0  $\Box$  2a23 ?xdm? 38:42 0.01s /usr/lib/gdm3/gdm-x-session --run-script myname@server:~\$